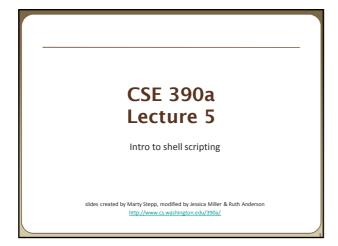

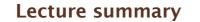

- basic script syntax and running scripts
- shell variables and types
- control statements: the for loop

## **Shell scripts**

script: A short program meant to perform a targeted task.
a series of commands combined into one executable file

• shell script: A script that is executed by a command-line shell.

- bash (like most shells) has syntax for writing script programs
- if your script becomes > ~100-150 lines, switch to a real language
- To write a bash script (in brief):
  - type one or more commands into a file; save it
  - type a special header in the file to identify it as a script (next slide)
  - enable execute permission on the file
  - run it!

## **Basic script syntax**

### #! interpreter

- written as the first line of an executable script; causes a file to be treated as a script to be run by the given interpreter

   (we will use /bin/bash as our interpreter)
- Example: A script that removes some files and then lists all files:

#!/bin/bash
rm output\*.txt
ls -1

## Running a shell script

- by making it executable (most common; recommended): chmod u+x myscript.sh ./myscript.sh
- by launching a new shell: bash myscript.sh
- by running it within the current shell: source myscript.sh
  - advantage: any variables defined by the script remain in this shell (seen later)

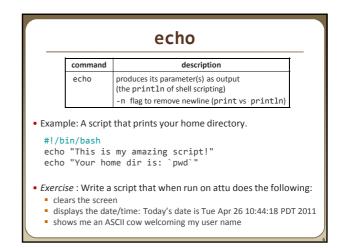

## Script example

#!/bin/bash
clear
echo "Today's date is `date`"
echo

~stepp/cowsay `whoami`
echo "These users are currently connected:"
w -h | sort

echo

echo "This is `uname -s` on a `uname -m` processor." echo

echo "This is the uptime information:" uptime

echo echo "That's all folks!"

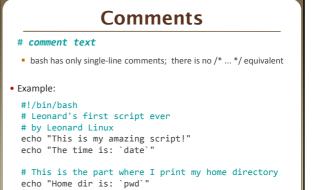

## **Shell variables**

(declaration)

(usage)

name=value

must be written <u>EXACTLY</u> as shown; no spaces allowed

- often given all-uppercase names by convention
- once set, the variable is in scope until unset (within the current shell) NUMFRIENDS=2445

NAME="Guess who"

• \$name

echo "**\$NAME** has **\$NUMFRIENDS** FB friends" Guess who has 2445 FB friends

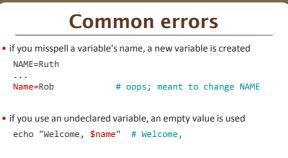

when storing a multi-word string, must use quotes
 NAME=Ruth Anderson # \$NAME is Ruth
 NAME="Ruth Anderson" # \$NAME is Ruth Anderson

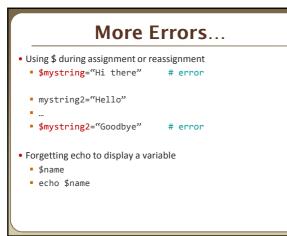

# Capture command output

## variable=`command`

• captures the output of *command* into the given variable

Example:

FILE=`ls -1 \*.txt | sort | tail -1`
echo "Your last text file is: \$FILE"

- What if we leave off the last backtick?
- What if we use quotes instead?

# Types and integers most variables are stored as strings operations on variables are done as string operations, not numeric to instead perform integer operations: x=42 y=15 let z="\$x + \$y" # 57 integer operators: + - \* / % bc command can do more complex expressions if a non-numeric variable is used in numeric context, you'll get 0

| String s = "hello";       s=hello         System.out.println("s");       echo s         System.out.println(s);       echo \$s         s = s + "s";       // "hellos"         String s2 = "25";       s2=25         String s3 = "42";       s3=42 | Java                                    | Bash                |
|----------------------------------------------------------------------------------------------------|-----------------------------------------|---------------------|
| System.out.println(s);       echo \$s         s = s + "s";       // "hellos"         String s2 = "25";       s2=25                                                                                                    | String s = "hello";                     | s=hello             |
| <pre>s = s + "s"; // "hellos" s=\${s}s String s2 = "25"; s2=25</pre>                                                                                                    | <pre>System.out.println("s");</pre>     | echo s              |
| String s2 = "25"; s2=25                                                                                                    | <pre>System.out.println(s);</pre>       | echo \$s            |
|                                                                                                    | s = s + "s"; // "hello                  | s=\${s}s            |
| String s4 = s2 + s3; // "2542" s4=\$s2\$s3                                                                                                    | String s3 = "42";                       | s3=42               |
|                                                                                                    | <pre>int n = Integer.parseInt(s2)</pre> | let n="\$s2 + \$s3" |

## Special variables

| variable   | description                                     |
|------------|-------------------------------------------------|
| \$DISPLAY  | where to display graphical X-windows output     |
| \$HOSTNAME | name of computer you are using                  |
| \$HOME     | your home directory                             |
| \$PATH     | list of directories holding commands to execute |
| \$PS1      | the shell's command prompt string               |
| \$PWD      | your current directory                          |
| \$SHELL    | full path to your shell program                 |
| \$USER     | your user name                                  |

- these are automatically defined for you in every bash session
- Exercise : Change your attu prompt to look like this:

jimmy@mylaptop:\$

See man bash for more details on setting your prompt

## **\$PATH**

- When you run a command, the shell looks for that program in all the directories defined in \$PATH
- Useful to add commonly used programs to the \$PATH
- Exercise: modify the \$PATH so that we can directly run our shell script from anywhere
  - echo \$PATH
  - PATH=\$PATH:/homes/iws/rea
- What happens if we clear the \$PATH variable?

## set, unset, and export

| shell command | description                                                                                             |
|---------------|----------------------------------------------------------------------------------------------------|
| set           | sets the value of a variable<br>(not usually needed; can just use x=3 syntax)                           |
| unset         | deletes a variable and its value                                                                        |
| export        | sets a variable and makes it visible to any<br>programs launched by this shell                          |
| readonly      | sets a variable to be read-only<br>(so that programs launched by this shell cannot<br>change its value) |

- typing set or export with no parameters lists all variables
- Exercise: set a local variable, and launch a new bash shell
   Can the new shell see the variable?
  - Now go back and export. Result?

## Console I/O

| shell command | description                                            |
|---------------|--------------------------------------------------------|
| read          | reads value from console and stores it into a variable |
| echo          | prints output to console                               |
| printf        | prints complex formatted output to console             |

- variables read from console are stored as strings
- Example:
- #!/bin/bash
- read -p "What is your name? " name read -p "How old are you? " age printf "%10s is %4s years old" \$name \$age

## **Command-line arguments**

| variable       | description            |
|----------------|------------------------|
| \$0            | name of this script    |
| \$1, \$2, \$3, | command-line arguments |
| \$#            | number of arguments    |
| \$@            | array of all arguments |

- Example.sh:
  - #!/bin/bash
  - echo "Name of script is \$0"
  - echo "Command line argument 1 is \$1"
  - echo "there are \$# command line arguments: \$@"

• Example.sh argument1 argument2 argument3

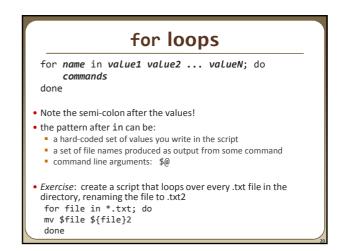

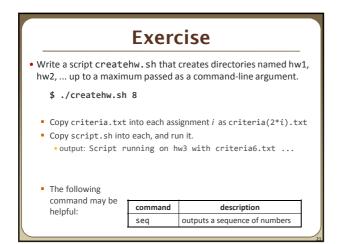

# Exercise solution #!/bin/bash # Creates directories for a given number of assignments. for num in `seq \$1`; do let CNUM="2 \* \$num" mkdir "hw\$num" cp script.sh "hw\$num/criteria\$CNUM.txt" echo "Created hw\$num." cd "hw\$num" bash ./script.sh cd ..